**1.「ログインする」をクリック。**

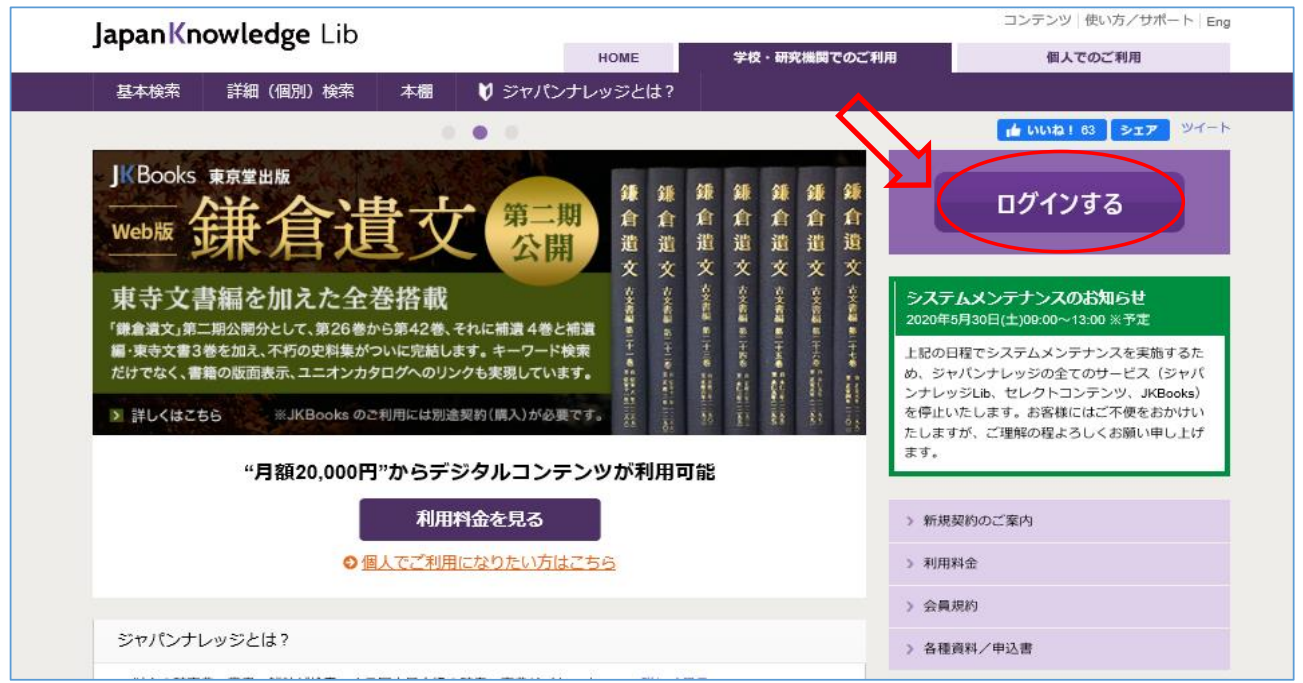

**2.「学術認証(シボレス)でのご利用はこちら」 をクリック。**

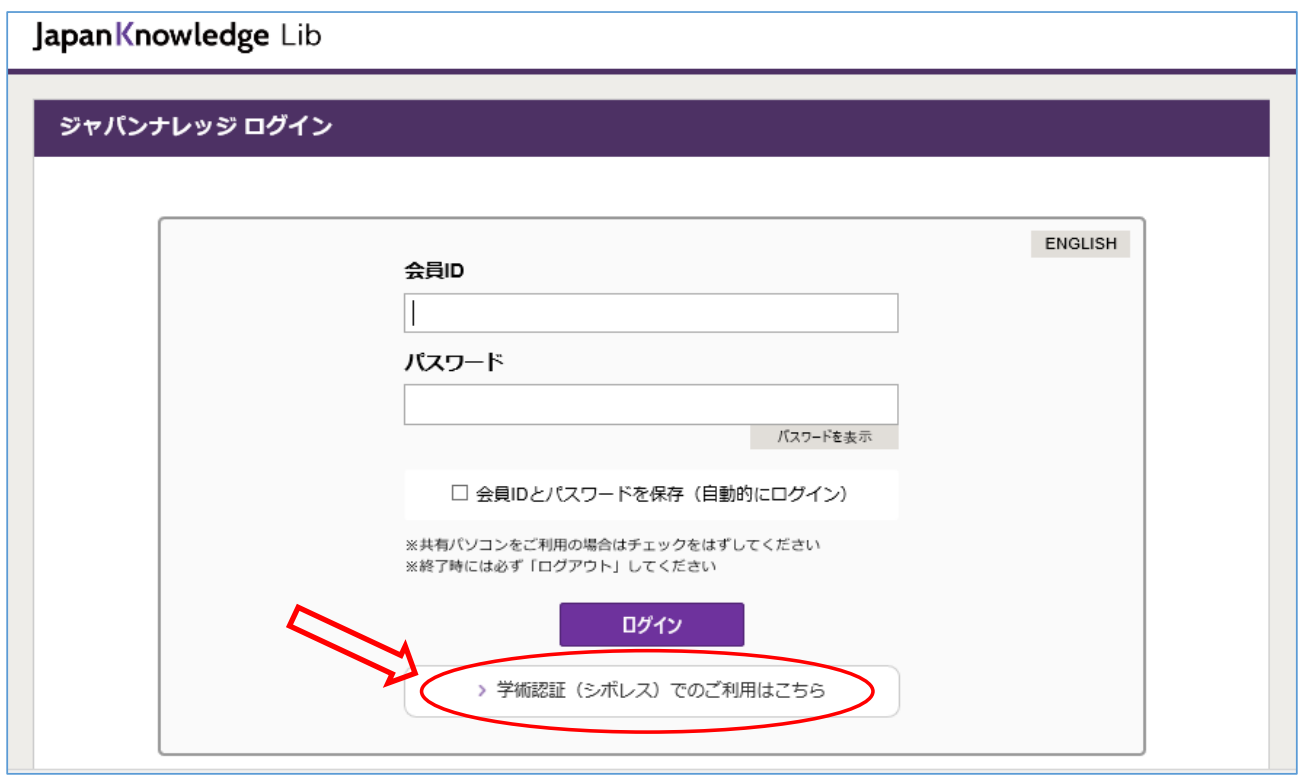

**3.所属機関「山形大学」を選択。**

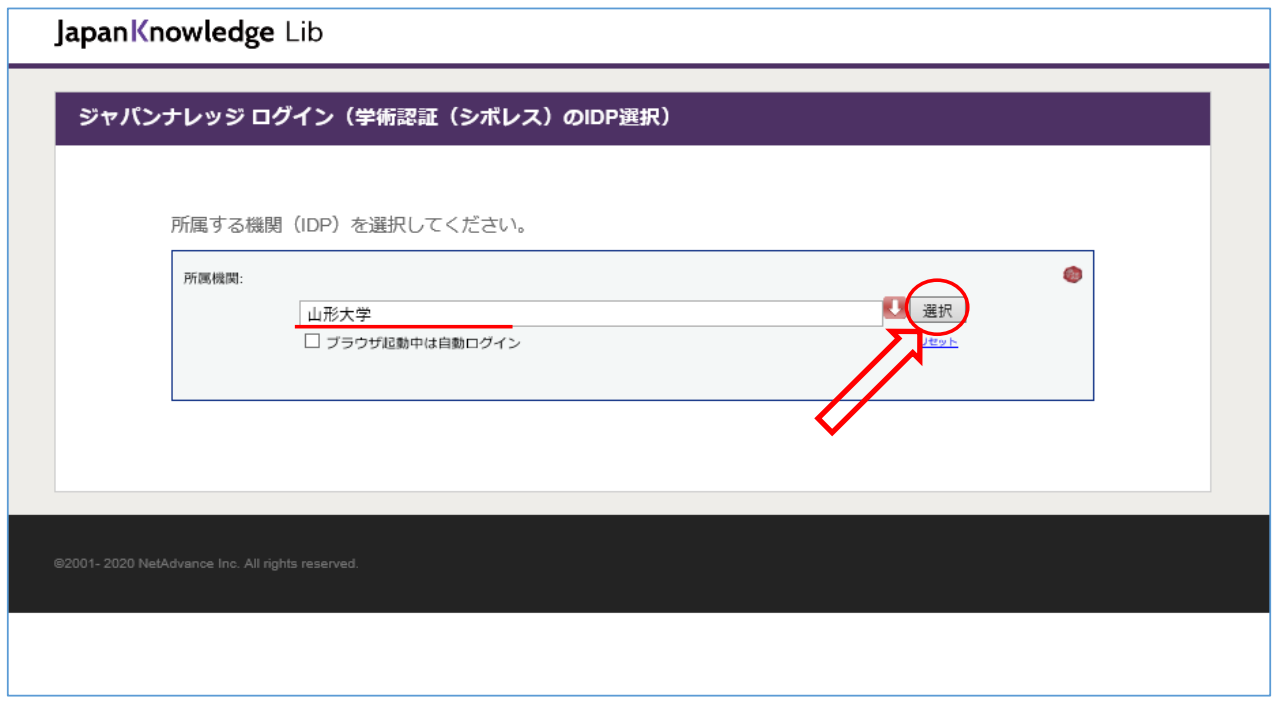

**4.情報系センターの教育・研究用アカウントで、ログイン。**

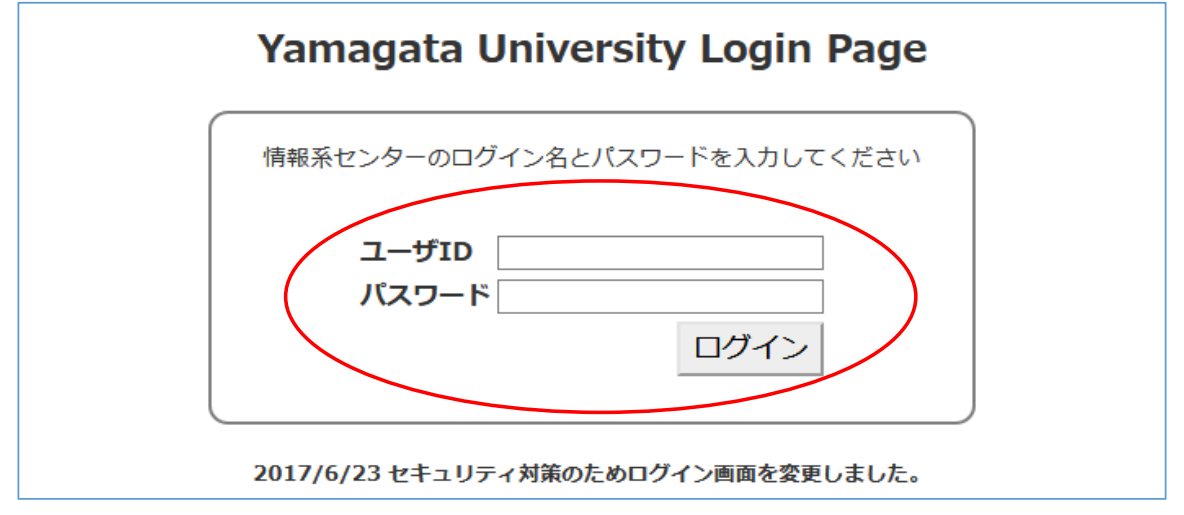